## **Payment of Attorney Triennial Registration Dues for 2017-2019**

All ACTIVE attorneys must pay their \$45.00 triennial registration dues through CMECF with a credit card. Only attorneys that have an exemption are allowed to pay without going through the CMECF system (check or credit card).

Once an attorney logs in, the main screen will display the following message. The message will no longer be displayed after the fees have been paid.

**Your LAED bar registration fee of \$45.00 for 2017-2019 is currently due. Click here to pay now.** 

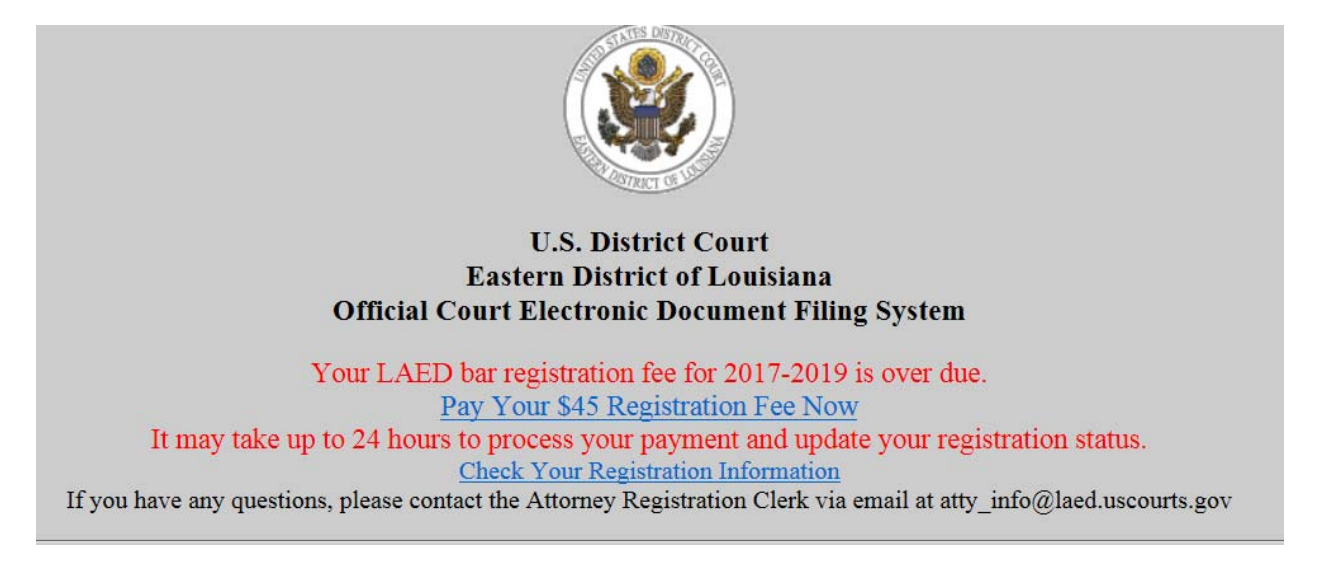

After clicking on the hyperlink, the following screen will be displayed.

## **LAED Attorney Registration Fee 2017-2019**

You are about to start the LAED Attorney Registration process. Please be sure to finish the ENTIRE process. After entering your credit card information, a payment receipt will be displayed. Be sure to click on NEXT to continue the process until a Notice of Electronic Filing screen is displayed showing the case number and document number.

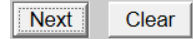

Once the attorney clicks Next, they will see one of two following screens:

If the attorney **is not linked to a law firm**, any necessary address corrections can be made and the registration fee paid.

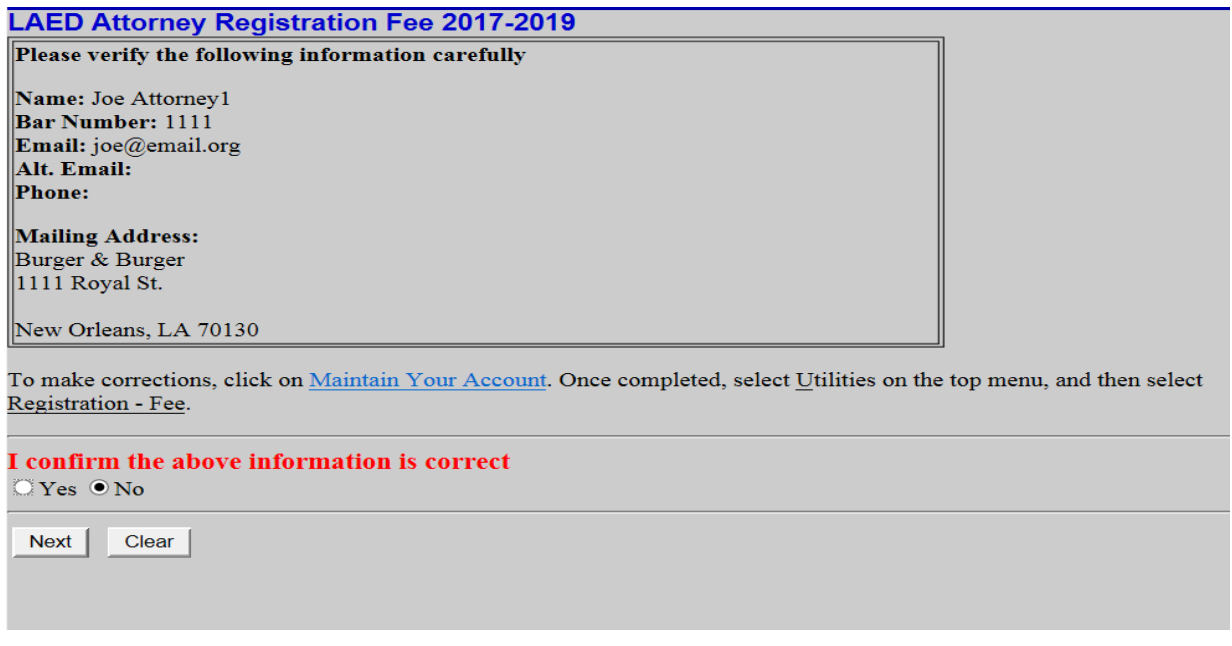

If the attorney **is linked to a law firm**, they cannot make any corrections to their mailing address, only their name, email address and telephone number. They can continue to pay their registration fee even if the information is incorrect. The attorney must email the attorney registration clerk at atty\_info@laed.uscourts.gov to update the mailing address.

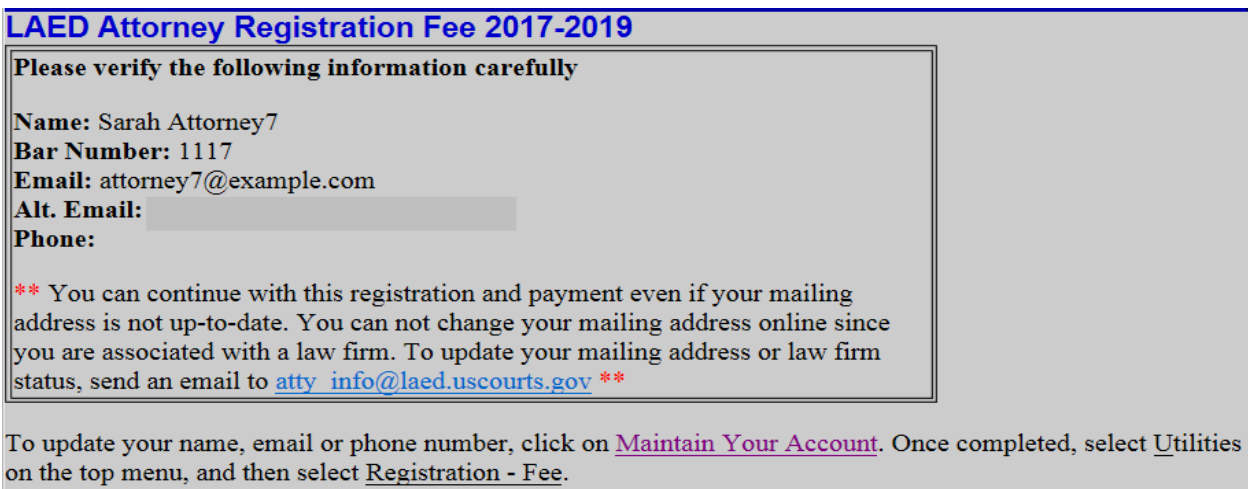

I confirm the above information is correct

 $\bigcirc$  Yes  $\bigcirc$  No

**Next** Clear The attorney must confirm the information is correct by checking Yes in order to proceed to pay the fee. The following screen will allow the attorney to select the event **Registration Fee Payment** and will not allow them to enter a case number.

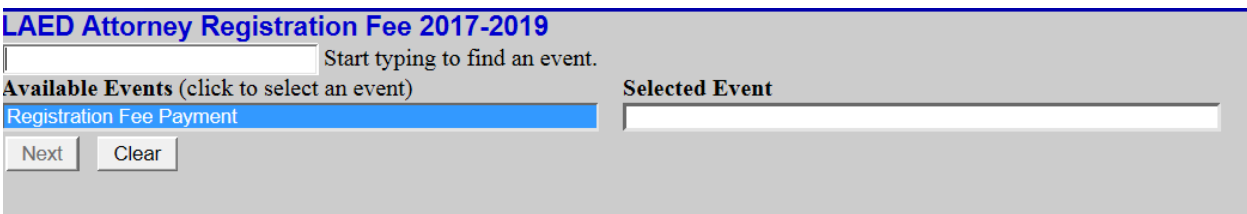

After selecting the event, the next screen will allow the attorney to enter any additional bar admissions since their last registration.

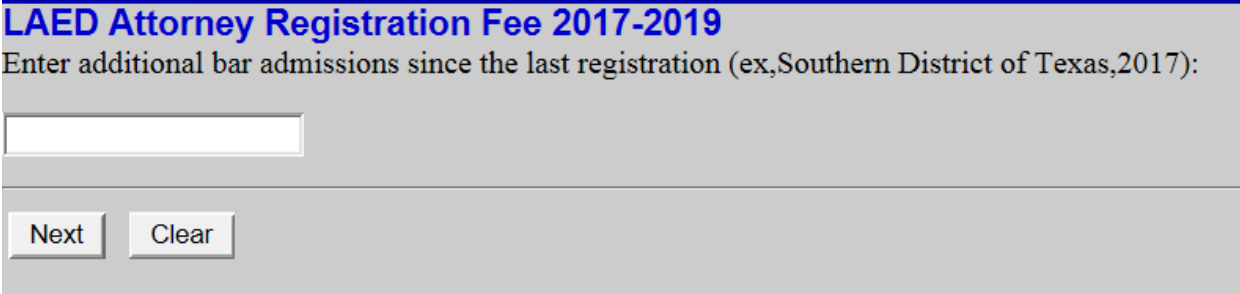

## **LAED Attorney Registration Fee 2017-2019**

Fee: \$45

Once you have clicked on the Next button, you CANNOT use your browser Back button.

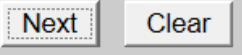

## **LAED Attorney Registration Fee 2017-2019**

Your payment has been submitted but your registration is NOT complete.

To complete your registration, you must click on Next until you see Notice of Electronic Filing displayed.

**Next** Clear

After completing the payment through Pay.gov and submitting the transaction, the NEF will be displayed. No document is attached and no NEF is sent to anyone. A record history of each triennial payment will be maintained in a private, court only, administrative case.

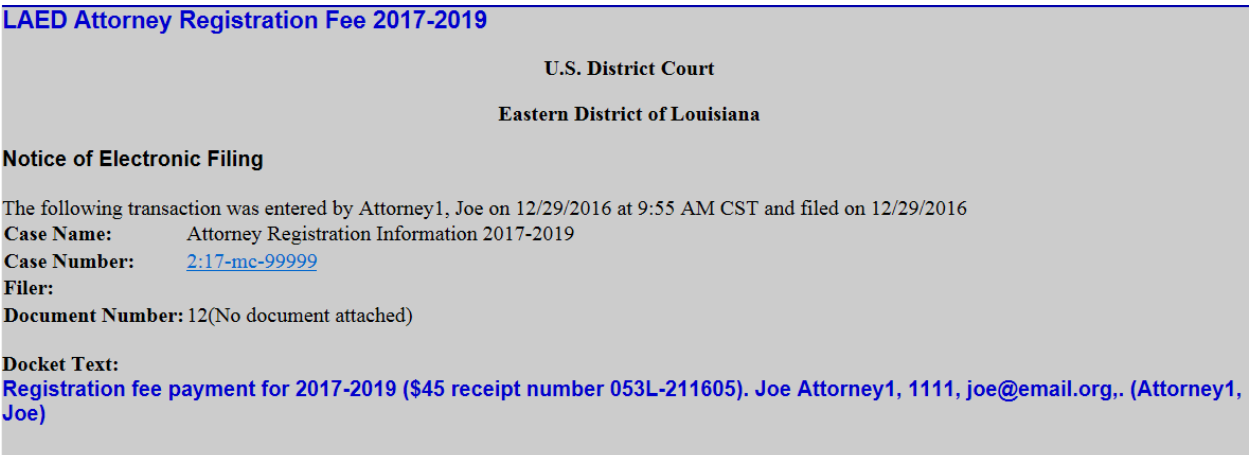

If an attorney has inadvertently paid the triennial fee twice, a refund can be requested. Under **Utilities**, the event **Registration Fee Refund** must be selected.

The reason for the refund request and the receipt number must be entered in the appropriate fields.

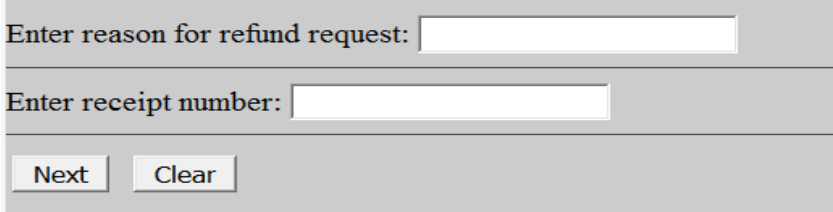

After submitting the transaction, the NEF will be displayed.

The Financial Unit will automatically receive the NEF in order to begin the process of refunding the fee.